# **Midden West-Vlaamse Hobby COMPUTER CLUB ROESELARE**

# Ons Kompjoeterblad

Jaargang 37 - Nummer 2 - maart/april 2022

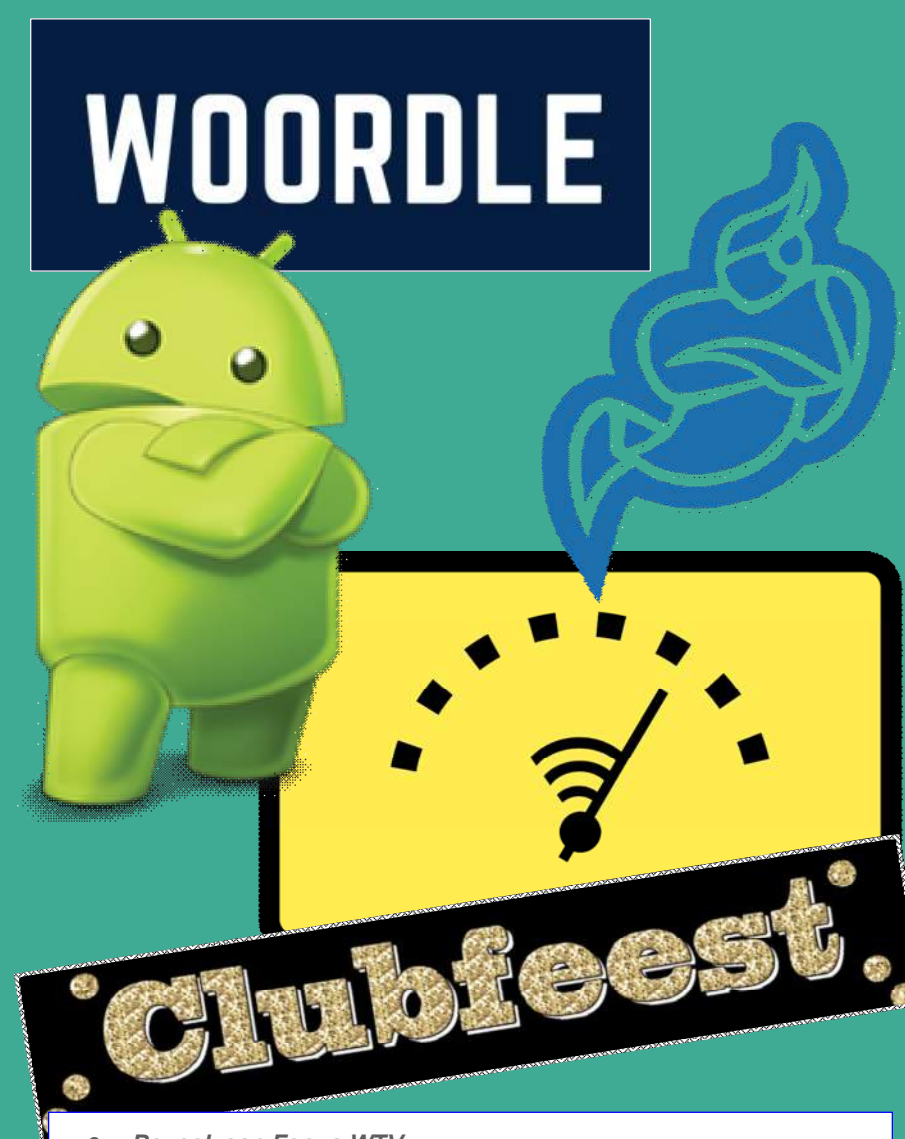

#### *Bezoek aan Focus WTV*

- Nadat wij ons bezoekje aan Imagro noodgedwongen hebben moeten annuleren, heeft ons clubbestuur een passend alternatief gezocht.
- Een bezoek aan Focus WTV, wat is vastgelegd voor dinsdag 11 april 2023 om 14u00.
- Na de rondleiding gaan wij bij Mercure Hotel voor een drankje.
- Meer info komt ...

#### *Bijeenkomsten 2022-2023*

- Het werkjaar 2022-2023 staat bijna voor de deur. Er zijn veel verschillende thema's om uit te kiezen, om ons te helpen vragen wij u om onze enquête in te vullen.

<http://2022-2023.hccr.be>

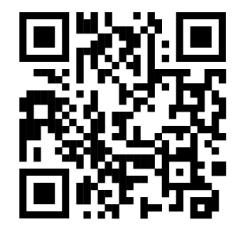

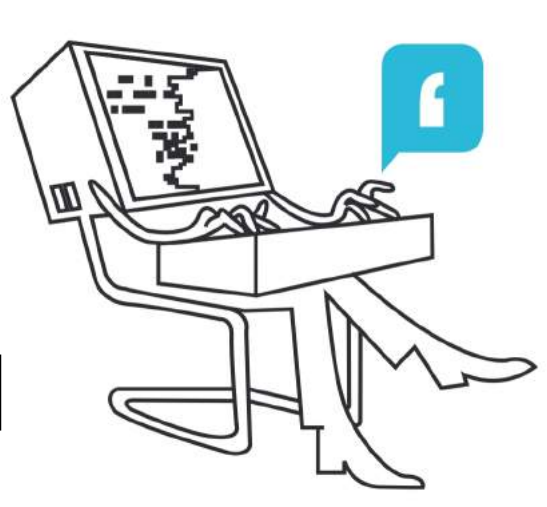

- **HCCR Nieuws**
- Kalender
- **Nieuwties**
- Android-smartphone inzetten als dashcam
- Woordle Raadt iedere dag een nieuw woordje
- Android 13: Alles over dé Androidupdate van 2022
- Thuis sneller surfen
- Clubfeest 35 jaar HCCR
- Jitsi Meet Videobellen en Chatten

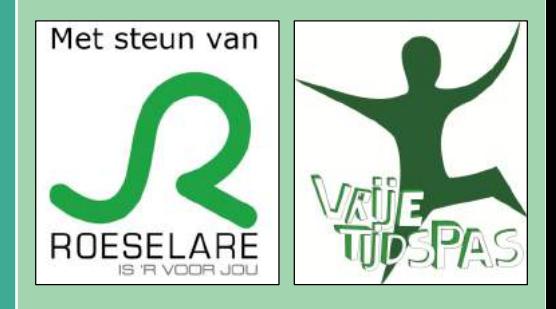

Midden West-Vlaamse Hobby Computer Club Roeselare vzw zetel: Skaldenstraat 27 - 8800 Roeselare RPR Kortrijk Ondernemingsnummer 432327416 info@hccr.be - http://www.hccr.be

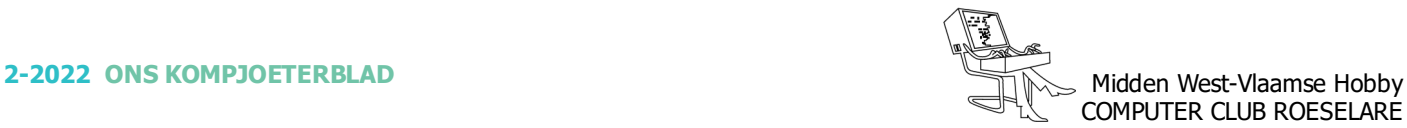

# **\*** HCCR NIEUWS

# **\* Onze kalender voor - 2022**

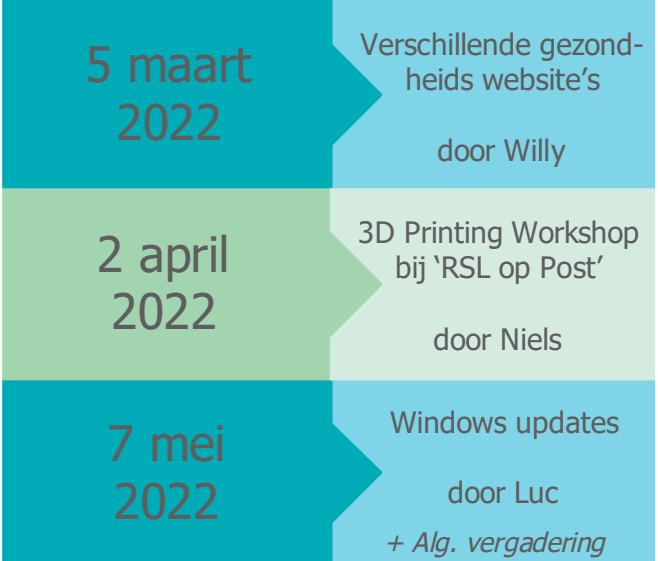

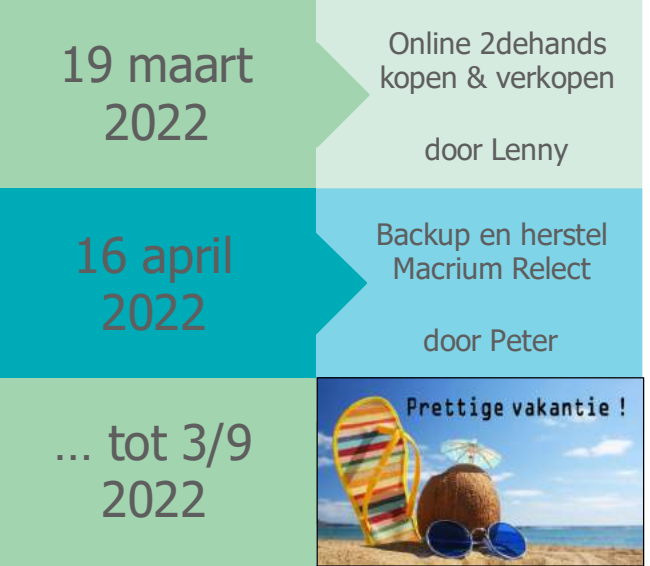

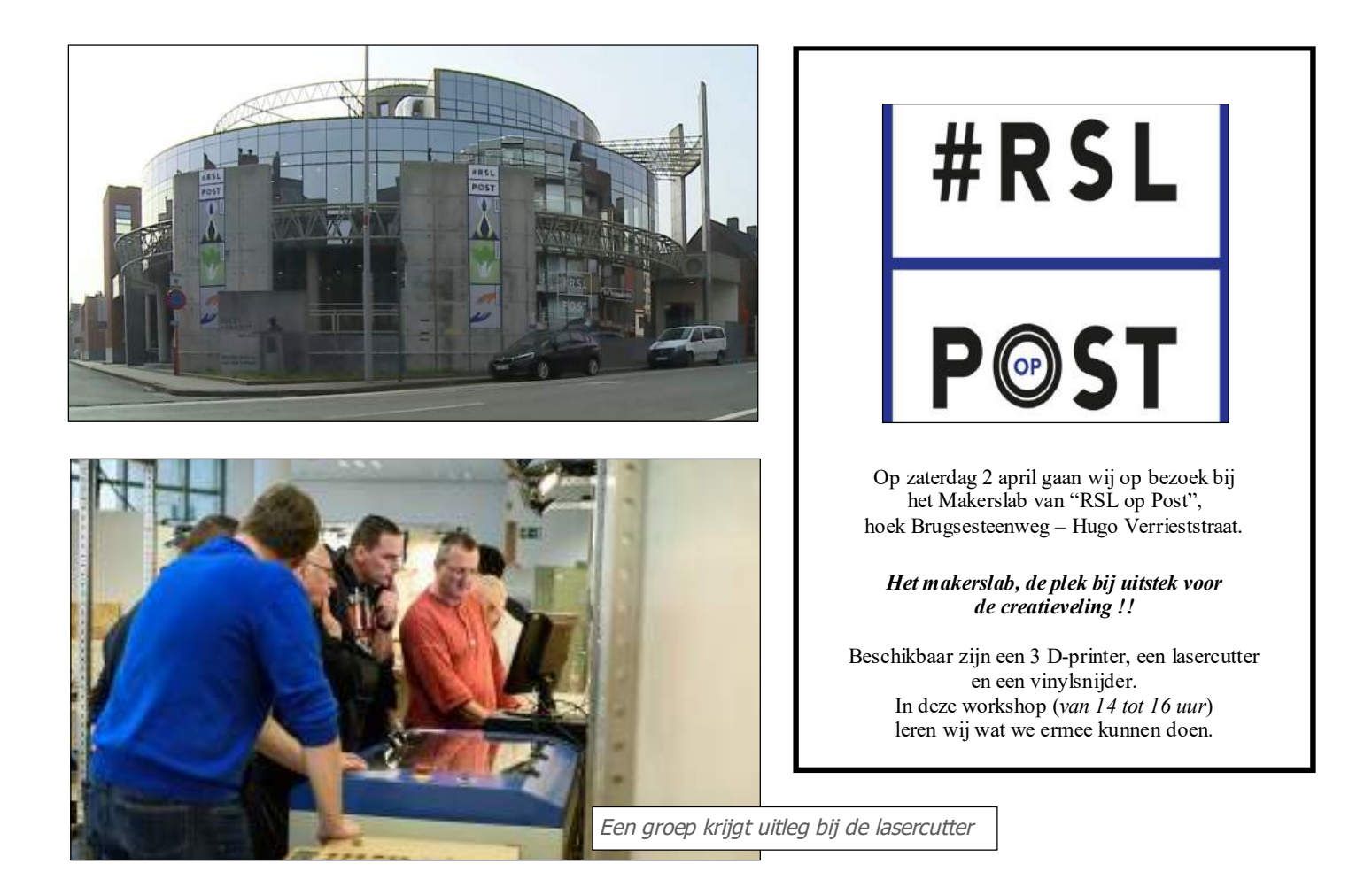

# **<sup><sup>\$</sup>** NIEUWTJES</sub></sup>

# **\* Android-smartphone inzetten als dashcam**

*De dashcam is nog altijd ontzettend populair. Je maakt er niet alleen bewijsmateriaal, maar ook fraaie video's mee. Wist je echter dat je ook je smartphone als dashcam kunt gebruiken?*

#### *Aan de slag met een dashcam-app*

Eigenlijk heeft jouw smartphone hetzelfde in huis als de gemiddelde dashcam. Daardoor is het veel makkelijk om de autocamera te vervangen door je eigen mobieltje. Dat is niet alleen goedkoper, het heeft ook praktische voordelen. Je kunt een video van je smartphone bijvoorbeeld een stuk makkelijker online opslaan en delen. Toch zijn er wat zaken om rekening mee te houden voor je aan de slag gaat met onderstaande apps.

Zorg er allereerst voor dat je een stevige houder voor je smartphone koopt. Bij een ongeluk moet je toestel niet opeens losvliegen, want dan heb je nog niets vastgelegd. Kies bij voorkeur voor een plek met een ventilator of andere verkoeling in de buurt. Je smartphone wordt tijdens het filmen en in de zon al gauw aardig heet. Lees ook onze tips voor het voorkomen van een oververhitte smartphone. Zorg tot slot voor een autooplader, zodat de accu van je Android niet leeg is op een cruciaal moment.

Nadat je een van onderstaande apps gedownload hebt, is het verstandig om hem eerst een keer goed te testen. Neem een video tijdens een proefrit op, en kijk of de weg en het verkeer goed in beeld verschijnen. Wil je dingen aanpassen in de app of je smartphone, doe dat dan niet tijdens het rijden. Zorg er bovendien voor dat de smartphone niet op een afleidende positie in je gezichtsveld staat. Voor je het weet veroorzaakt de dashcam namelijk problemen, in plaats van dat je ze met je smartphone vastlegt.

#### *De beste dashcam-apps voor Android*

In de Play Store zijn verschillende dashcam-apps te vinden, die allemaal net wat andere functionaliteit bieden.

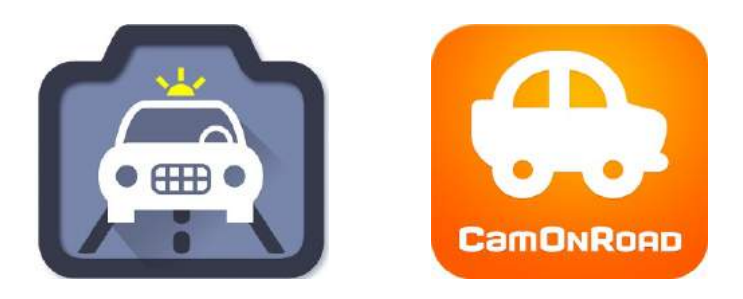

#### Een van onze favorieten is AutoGuard Dash Cam. <https://tinyurl.com/ycksdhpa>

Een Android-app die gratis en in het Nederlands te proberen is. Houd er wel rekening mee dat alleen de betaalde Pro-versie op de achtergrond kan filmen en vrij is van advertenties. Met 2,39 euro is de app echter stukken goedkoper dan het gemiddelde dashcamsysteem dat in de winkel ligt.

De apps gebruiken natuurlijk gewoon de camera van je eigen smartphone. Bij sommigen, zoals AutoGuard Dash Cam, heb je de keuze uit verschillende opties voor beeldkwaliteit. Ook kun je je snelheid en GPSlocatie bijhouden en oude beelden automatisch verwijderen als je toestel vol raakt. Beelden zijn ook te uploaden naar YouTube en eenvoudig per mail te delen.

#### *DailyRoads Voyager*

Ook DailyRoads Voyager is populair. Deze app werkt ook op de achtergrond, waardoor je bijvoorbeeld je navigatie in beeld kunt hebben terwijl de app ondertussen het beeld op de weg vastlegt. Er is sinds kort zelfs ondersteuning voor externe camera's.

Sluit je via de usb-poort een andere camera aan op je smartphone, dan kan die ook voor je filmen. Bijkomend voordeel is dat DailyRoads volledig gratis is. De reclames in de app kun je tegen een kleine betaling laten verwijderen.

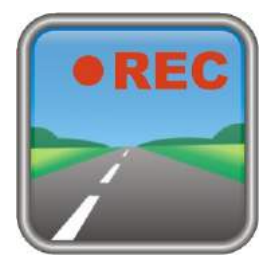

#### *CamOnRoad*

Een andere optie is CamOnRoad. Deze app laat je aangeven hoeveel opslagruimte er precies gebruikt mag worden. Wil je voorkomen dat je hele geheugen plots volstaat met video's, dan is dat wel zo handig.

Bovendien krijg je gratis 2GB opslagruimte op de servers van de ontwikkelaars. Dat zou volgens de makers genoeg moeten zijn voor drie uur aan video. De app is volledig gratis én advertentievrij, al kun je wel betalen meer opslagruimte in de cloud.

Bron: T. Haenen, AndroidPlanet

*Alle artikels in dit nummer zijn puur informatief - Besproken software en/of hardware installeren gebeurd op uw eigen verantwoordelijkheid. - Noch de uitgever, noch de redactie, noch de HCCR kunnen aansprakelijk gesteld worden voor eventuele schade en/of gegevensverlies ten gevolge van het installeren van de besproken software en/of hardware.*

# **\*** NIEUWTJES

# **\* Woordle - Raadt iedere dag een nieuw woordje**

*Wordle is een razend populair Engelstalig woordspelletje en echt een online hit. Vooral op sociale media wil iedereen laten zien dat ze het spelletje spelen. Het is de bedoeling dat u iedere dag een nieuw Engels woord raadt.*

Maar inmiddels is er met Woordle ook een Nederlandse versie. De Nederlandse student Jelle Besseling maakte die versie in een dag en nu wordt zijn variant eveneens vaak gespeeld. Woordle is gratis te spelen en werkt volledig online in uw browser.

Wordle is een online woordspel dat in korte tijd razend populair geworden is. Het spelletje is vergelijkbaar met Lingo, want net als bij Lingo moet u als speler een woord van vijf letters raden. Daar heeft u maximaal zes kansen voor, maar hoe minder hoe beter natuurlijk. Toch zijn er veel mensen die een dergelijk woordspelletje liever in het Nederlands dan in het Engels spelen en daarom heeft Jelle Besseling, student computer science aan de Radboud Universiteit, een Nederlandstalige versie bedacht. Het idee blijft verder hetzelfde en de interface is eveneens precies hetzelfde als de originele versie van het woordspelletje.

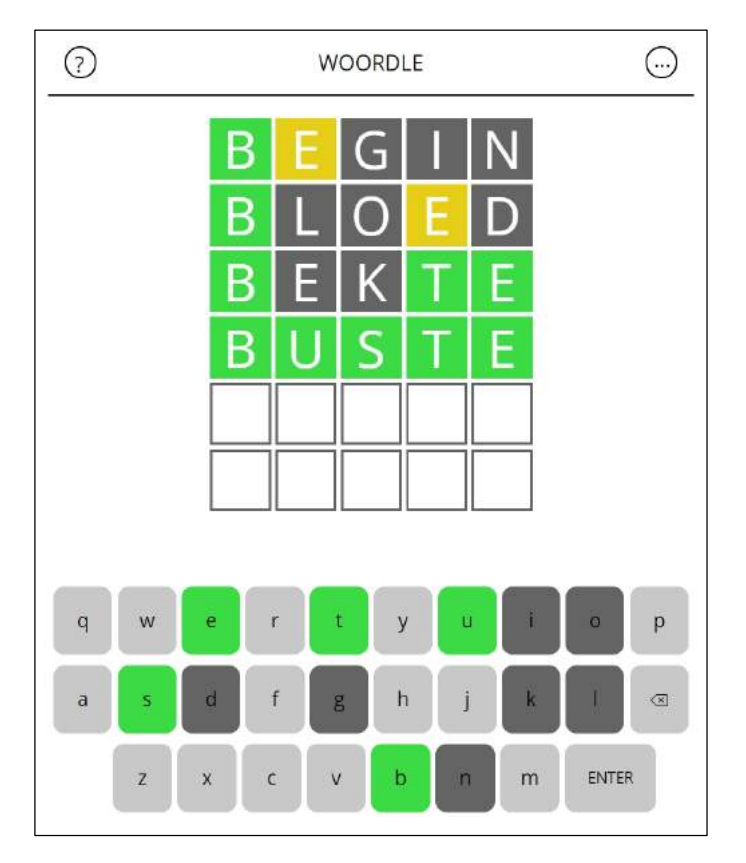

Net als het origineel is Woordle zo ontworpen dat het heel makkelijk op uw smartphone te spelen is en op die manier blijft het een erg laagdrempelig spelletje, dat u iedere even speelt wanneer u een paar minuutjes over heeft.

Bij Woordle krijgt u zes beurten om het juiste woord te raden. Daar worden in eerste instantie geen hints bij gegeven, maar na het invullen van de eerste letters krijgt u wel wat tips. Dat gebeurt met kleuren, want kleuren geven aan of letters op de juiste plek staan of helemaal niet in het woord zitten. Als een lettervakje groen kleurt betekent dit dat deze letter in het woord voorkomt en op de juiste plek staat, geel betekent dat een letter wel voorkomt maar op een andere plek moet staan en een grijs vakje geeft aan dat de ingevoerde letter helemaal niet in het woord staat. Het staat er overigens nog even met tekst bij. Op uw scherm ziet u om te beginnen zes rijen met vijf vakjes en daar gaat u de letters op invullen. Onderaan die vakjes vindt u een toetsenbord. U gebruikt uw eigen toetsenbord of het virtuele toetsenbord van Woordle zelf om de letters mee in te voeren.

Nadat u vijf letters heeft ingevoerd klikt u op 'Enter'om het woord te bevestigen. Er zit verder geen tijdslimiet aan het spelletje. Als u het woord heeft geraden krijgt u uw score te zien en die is weer te delen met anderen of op uw sociale media. Wanneer u het woord niet heeft geraden krijgt u het juiste woord bij uw score te zien. Iedere dag is er een nieuwe Woordle beschikbaar, dus als u het woord vandaag niet raadt dan lukt het morgen misschien wel.

- *Woordle heeft de volgende kenmerken:*
- Gratis woordspelletje voor in uw browser.
- Werkt helemaal in het Nederlands.
- Raad een woord van vijf letters.
- U krijgt zes kansen om een woord te raden.
- Geeft met kleuren aan of de letters in het woord voorkomen.
- Maak gebruik van uw eigen toetsenbord of dat van Woordle.
- Er komt elke dag een nieuwe Woordle beschikbaar.
- Er is ook een versie met 6 letters ipv 5.

Bron: https://woordle.nl/ https://woordle.nl/woordle6/

Een grijs vakje, geeft aan dat de ingevoerde letter helemaal niet in het woord staat, geel betekent dat een letter wel voorkomt, maar op een andere plek moet staan, groen kleurt betekent dat deze letter in het woord voorkomt en op de juiste plek staat.

Uw redacteur had hier 4 pogingen nodig om 'BUSTE'te achterhalen.

# **<sup><sup>\$</sup>** NIEUWTJES</sub></sup>

# **\* Android 13: Alles over dé Android-update van 2022**

*Android 13 wordt dé Android-update van 2022. Wanneer komt de nieuwe versie uit? En kun jij straks Android 13 downloaden? In dit artikel bekijken we deze nieuwe Android-versie.*

#### *Dit weten we al over Android 13*

Google sleutelt momenteel volop aan Android 13. Omdat de volgende Android-versie pas later dit jaar uitkomt, is nog veel onzeker.

Dankzij gelekte beelden weten we echter wel ongeveer wat we kunnen verwachten. Google geeft Androidversies geen bijnamen meer, maar intern staat Android 13 bekend als "Tiramisu". Dit zijn de eerste nieuwe functies:

#### *1. Zelfde design*

De grootste vernieuwing van Android 12 was het design. Google introduceerde Material You, een compleet nieuw uiterlijk voor het besturingssysteem. Zoals de naam al doet vermoeden kun je dit design helemaal naar eigen voorkeuren samenstellen. De volgende versie bouwt voort op Material You en krijgt geen grote designveranderingen.

Wel gaat het vergrendelscherm lichtelijk op de schop. Voortaan kun je de klok kleiner maken zodat de nadruk op binnengekomen meldingen komt te liggen. Verder wordt het vergrendelscherm iets toegankelijker. Je kunt bijvoorbeeld direct qr-codes vanaf het scherm scannen.

#### *2. Apps worden meertalig*

Android 13 voegt vooral kleine, handige functies toe in plaats van revolutionaire vernieuwingen.

Een voorbeeld hiervan is het feit dat apps straks meerdere talen spreken. In Android 13 kun je per app een andere taal instellen. Zo kun je WhatsApp bijvoorbeeld Spaans laten inspreken terwijl Gmail volledig in het Engels met je communiceert.

#### *3. Pushmeldingen worden minder pusherig*

Ook handig: vanaf Android 13 gaan apps toestemming vragen voor pushmeldingen. Programma's mogen je dus niet langer zomaar van dit soort notificaties sturen.

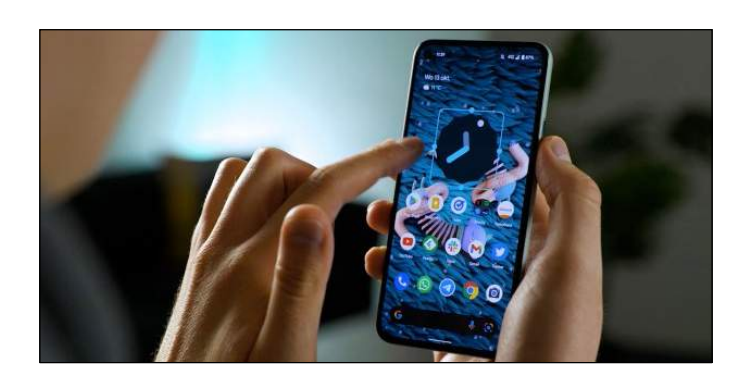

Dat is natuurlijk hartstikke fijn want momenteel proberen appmakers soms iets te gretig om de aandacht van gebruikers te trekken.

#### *4. Google Assistent zingt toontje lager*

Ook de Google Assistent wordt straks iets minder opdringerig. Vanaf Android 13 kun je er namelijk voor kiezen om Googles stemhulp niet langer aan een fysieke knop gekoppeld te hebben.

Deze optie geldt alleen voor mensen die hun telefoon via knoppen (om terug, naar het thuisscherm en appoverzicht te gaan) onderaan het scherm bedienen. Wie momenteel de thuisknop lang ingedrukt houdt krijgt automatisch de Google Assistent te zien. Die optie kun je straks dus het zwijgen opleggen.

#### *Kan ik Android 13 downloaden op mijn toestel?*

Dat is momenteel nog niet duidelijk. Zodra Google de definitieve versie uitbrengt gaan fabrikanten ermee aan de slag om de software-update naar hun smartphones te brengen.

Welke telefoons bijgewerkt worden en afvallen, moet nog blijken. Indien je de afgelopen één à twee jaar een relatief prijzige telefoon hebt gekocht, maak je een kans om de update te ontvangen.

Over het algemeen werken fabrikanten vooral hun (recente) toptoestellen bij met de nieuwste software. Gelukkig geven telefoonmakers ook steeds vaker vooraf duidelijkheid over de updatestructuur. Op die manier weet je voor aanschaf precies hoeveel nieuwe softwareversies het toestel ontvangt.

Samsung maakte bijvoorbeeld bekend smartphones vier jaar ondersteuning mee te geven. OnePlus heeft ook beloofd (dure telefoons) langer te voorzien van updates.

#### *Android 13 release date*

Er valt momenteel nog weinig zinnigs te zeggen over de release datum van Android 13. Android 12 is pas net verkrijgbaar. Indien we een gokje mogen wagen zetten wij ons geld in op het vierde kwartaal van 2022.

Voordat de nieuwe Android-versie officieel uitkomt brengt Google natuurlijk wel testversies uit. Hierdoor kunnen appmakers hun programma's alvast gereedmaken. Hierna verschijnt de bèta van Android 13. Deze testversie is voor 'gewone'consumenten gemaakt en bedoeld om de puntjes op de i te zetten.

Bron: AndroidPlanet.nl

## **\*** NIEUWTJES

# **\* Thuis sneller surfen**

*Het hebben van internet is voor velen vanzelfsprekend, maar het wordt al snel een van de grootste ergernissen als het niet of traag werkt. Even bellen naar de provider ligt voor de hand, maar wat kan je zelf doen om jouw thuisnetwerk een duwtje in de rug te geven? En helpen die internetversterkers echt? Onze experts geven het antwoord.*

#### *Speedtest*

'Traag internet'is natuurlijk een relatief begrip. Eerst moet je uitvissen of jouw internet wel degelijk traag is. "Dat kan je gemakkelijk achterhalen door een speedtest te doen", zegt informaticaspecialist Nico Cools. "Typ in Google 'speedtest' in en gebruik die van jouw provider. Zo'n test meet de downloadsnelheid, dat wil zeggen de snelheid waarmee je gegevens binnenkrijgt, en de snelheidupload, de snelheid waarmee je gegevens doorstuurt." Voer de meting op verschillende plaatsen in huis uit: naast de modem, maar ook in de woonkamer, bureau, slaapkamer… "Het resultaat van die test kan je dan vergelijken met de aangegeven internetsnelheid op het contract dat je hebt met bijvoorbeeld Telenet of Proximus."

Het is afhankelijk van je contract, maar binnen de Europese Unie spreken we met een internetverbinding van 30 megabit per seconde over 'snel internet'. "En dat is doorgaans voldoende", zegt Pieterjan Van Leemputten, technologiejournalist bij Data News. "Laat ons stellen dat je per persoon in huis zo'n 20 à 25 megabit per seconde nodig hebt." Er bestaan abonnementen van 1.000 megabit per seconde, maar dat garandeert niet dat je overal in huis goed en snel internet hebt. "Het abonnement zelf is meestal niet het probleem als je internet traag werkt."

#### *Internetrepeaters*

Is de snelheid inderdaad aan de lage kant, dan is de meest voor de hand liggende oplossing een wifiversterker. "Die gaat het signaal dat je wifimodem uitstuurt op bepaalde plaatsen in huis versterken", zegt Cools. "Belangrijk is dat je kiest voor een repeater met een meshsysteem. Dat wil zeggen dat je smartphone of laptop verbinding met het netwerk zal maken op de juiste plaats. Concreet: kom je in de garage met je smartphone, dan zal die verbinding maken met het signaal dat het sterkst is op die plaats. Stap je nadien naar de slaapkamer, dan zal je smartphone overspringen op een ander (lees: beste) signaal."

Hoeveel repeaters je nodig hebt, hangt af van het type internetabonnement én van je woning. "Het kan zijn dat je in je huis voldoende hebt aan twee à drie repeaters en in een appartement niet. Als er in de constructie veel ijzer zit, dan spreken we van de kooi van Faraday: het wifisignaal verliest aan kracht als het door metaal moet gaan."

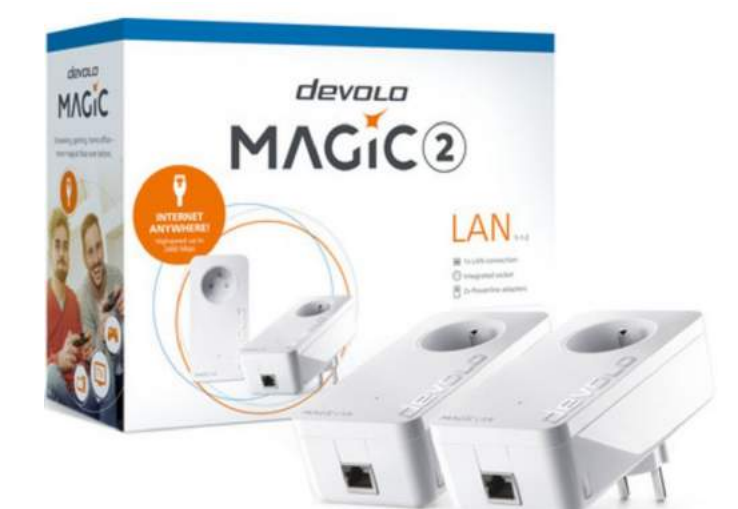

Setje powerline adapters

# *Powerlines*

Een andere mogelijkheid is het aankopen van powerline adapters of een homeplug. "Je stopt zo'n toestelletje in de stekker naast de modem en via een kabel verbind je beide. Dat toestel stuurt dan een internetsignaal uit over je elektriciteitsnetwerk", zegt Van Leemputten. "Het bestaat al enkele jaren en is veilig: het gaat alleen om jouw elektriciteitsnetwerk, het signaal gaat dus niet naar de buren."Ook heb je geen 'wifibeperkingen'. "Het signaal wordt niet tegengehouden door bijvoorbeeld heel dikke muren. Het maakt als het ware gebruik van een alternatief netwerk dat al WiFi repeater<br>aanwezig is in je huis."

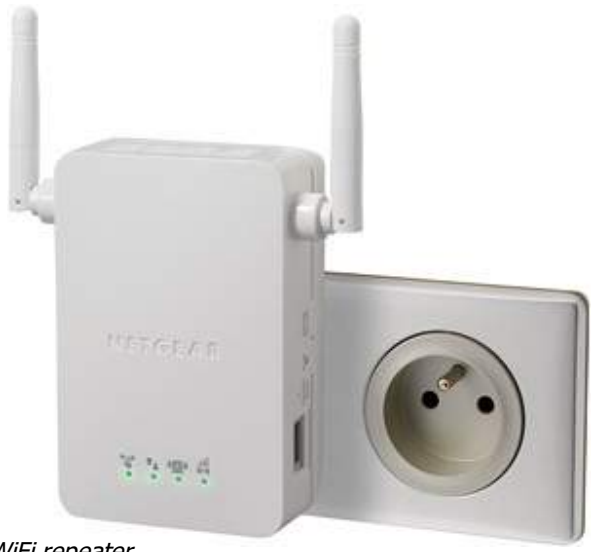

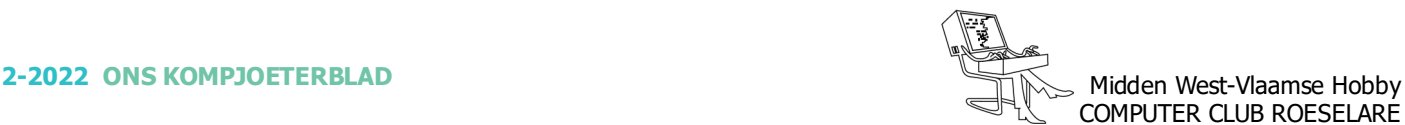

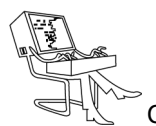

## **NIEUWTJES**

Maar het systeem kent ook een nadeel. "Maak je in huis gebruik van verschillende elektriciteitscircuits, dan wordt het een pak moeilijker", zegt Van Leemputten. "Het valt aan te raden om je thuissituatie goed te bekijken voor je repeaters of powerlines koopt."

#### *Modem verplaatsen*

Het klinkt banaal, maar ook de modem verplaatsen kan soelaas brengen. "Staat de modem naast dikke muren of naast veel metaal, dan kan dat ook het internet vertragen", zeggen onze experts. "Het signaal geraakt daar simpelweg niet door."Plaats de modem op een centrale plaats en niet weggestopt in een kast of dergelijke. "Ook je modem af en toe eens uitzetten of resetten draagt bij aan de goede werking. "Maar ga niet prutsen aan de instellingen", zegt Cools. "Dat hebben de providers doorgaans niet graag en dat maakt het alleen maar moeilijker als het misgaat."

(Tip van de redactie : Heb je een b-box 3V+ of een gelijkaardige van Proximus of Scarlet, zet de modem dan verticaal voor een optimaal WiFi-signaal.)

#### *Je toestel zelf*

Op toestelniveau kan je enkele kleine ingrepen doen. "Die zullen wel iets uithalen, maar daar mag je geen wonderen van verwachten", zegt Cools. "Het kan zijn dat heel zware antivirusprogramma's de werking van je computer vertragen. Vroeger was dat wel eens zo, maar je hebt ze nu eenmaal nodig." Van Leemputten benadrukt dat je zo'n programma nodig hebt. "Maar de standaard antivirusprogramma's van bijvoorbeeld Windows zijn de dag van vandaag goed genoeg. Het is niet nodig om te kiezen voor een heel zware variant."

Controleer wel regelmatig of jouw programma nog niet vervallen is: het maakt je pc kwetsbaar voor spyware en dat kan dan weer je internet vertragen. Ook computerprogramma's die je niet gebruikt maar in de achtergrond wel actief zijn, kan je maar beter afsluiten.

Ook kan het aan je computer zelf liggen en niet aan de internetverbinding. "Het kan altijd dat er zaken in je computer geslopen zijn die de werking ervan vertragen." Ruim tot slot ook geregeld eens je caches of 'tijdelijk geheugen'op. "Het kan een beetje helpen om de cache van je computerbrowser leeg te maken", zegt Cools. Met de nadruk op "een beetje."

Bron: De Standaard

# **\* 35 jaar HCCR - Clubfeest**

In 2021 bestond de computerclub 35 jaar, dat wilden wij vieren, samen met u. Ten gevolgen van 'n virus beslisten onze regeringen daar toen anders over. Nu in 2022 zullen wij het toen geplande clubfeest laten door gaan op zaterdag 7 mei - Noteer dit nu reeds in je agenda met een rode stip !!!

Dit feestgebeuren gaat dus door op zaterdag 7 mei vanaf 18u30, in het Parochiaal Centrum "Den Hazelt", Pastoor Slossestraat 1 te 8800 Roeselare-Rumbeke

- Aperitief met bijhorende hapjes
- Welkomspeech voorzitter
- à volonté Steak op de grill, frietjes, passende groenten en diverse sausjes
- Optreden "The Vanco Brothers"
- Trekking van de tombola

#### Deelname prijs 30€ per persoon. Meer info en inschrijfformulieren komen zo snel mogelijk online. Hou uw post goed in het oog !!

The Vanco Brothers brengen ons stomende blues, swingend rocknummers, een streep folkmuziek, overbekende popsongs, nederlandstalige meezingers. Kortom , een avond vol ambiance verzekerd !! https://www.thevancobrothers.com/

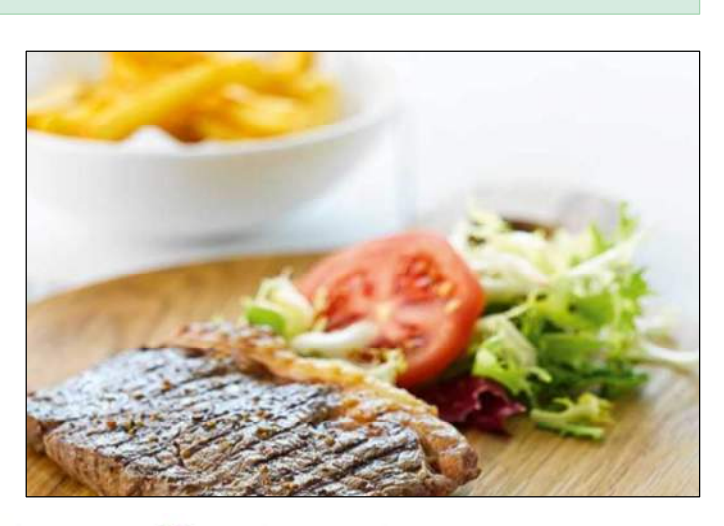

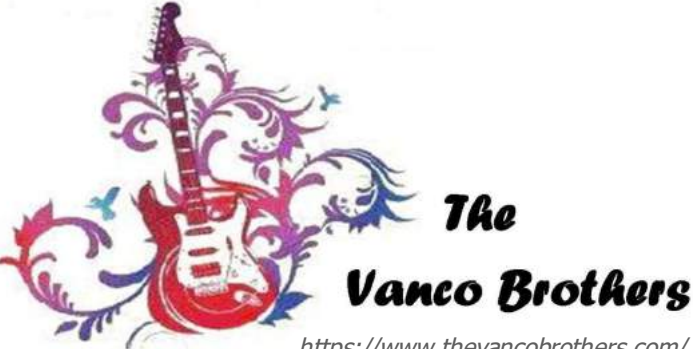

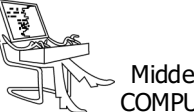

# **\*** NIEUWTJES

# **\* Jitsi Meet - Videobellen en Chatten**

*Veel communicatiemiddelen verlopen tegenwoordig via internet, zoals bellen, chatten en e-mailen. Maar hoe veilig is dit eigenlijk? Nu veel van deze data toegankelijk blijkt te zijn voor onder andere de Amerikaanse overheid zijn mensen op zoek naar veiliger alternatieven.*

Jitsi Meet (begonnen in 2003 als 'SIP Communicator') is een gratis VoIP programma, geschreven in Java-Script, waarmee u kunt internetbellen en chatten dat zich sterk focust op het beschermen van uw gegevens.

Nu zijn er al heel veel programma's beschikbaar waarmee u kunt internetbellen en chatten, maar Jitsi onderscheidt zich van de concurrentie doordat gesprekken versleutelt worden met behulp van het ZRTP-protocol. Hierdoor wordt het bijna onmogelijk gemaakt om uw gesprekken af te luisteren. Dit zal vooral mensen aanspreken die met boosheid hebben gereageerd op het PRISM schandaal in Amerika. Hierdoor is bekend geworden dat internetbedrijven veel informatie van internationale gebruikers doorspelen aan de Amerikaanse overheid. Een van de bedrijven die daaraan meewerkt is Skype. Mocht u om die reden opzoek zijn naar een veilig alternatief, dan is Jitsi een goede keuze.

Naast gratis chatten en bellen maakt Jitsi het ook mogelijk om de bureaublad van uw computer in real-time met anderen te delen. Dit is handig wanneer u bijvoorbeeld ondersteuning nodig heeft bij computerproblemen of wanneer u een demonstratie wilt geven.

U kunt met Jitsi groepsgesprekken opzetten met iedere SIP of XMPP dienst. De andere gebruikers hoeven hiervoor niet persé Jitsi geinstalleerd te hebben. Zo kunt u ook communiceren met gebruikers van bijvoorbeeld Google Talk, Facebook en ICQ.

Jitsi kan worden gebruikt door de app te downloaden, of rechtstreeks in een browser. In dat laatste geval wordt gewerkt via de Jitsi.org-servers. De software kan op alle platforms draaien.

<https://jitsi.org/>

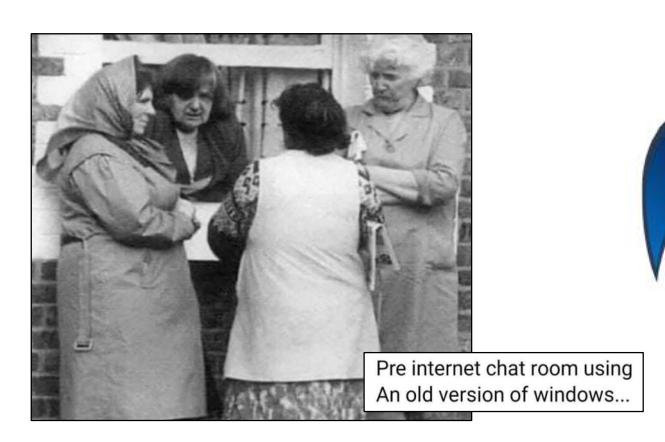

Tijdens de eerste Corona-Lockdown (2020) kreeg ik (uw redacteur) de vraag om uit te zoeken welke program eenvoudig (lees zonder moeilijke install of aanmeldingen) kon gebruikt worden door mij moeder (toen 92 jaar) om met haar achterkleinkinderen via haar computer in verbinding te treden. Ik kwam al vlug uit bij Jitsi.

Surf naar de website van de Jitsi, - <https://jitsi.org/> Daar klik je op 'See it in Action! Start a Meeting'. In het volgende venster maak je een vergadering aan: Vul daar iets in, wat je invult doet er niet toe, hou het eenvoudig maar probeer toch uniek te zijn, (het script op deze pagina vult zelf constant voorbeelden in) klik dan op 'Vergadering starten'.

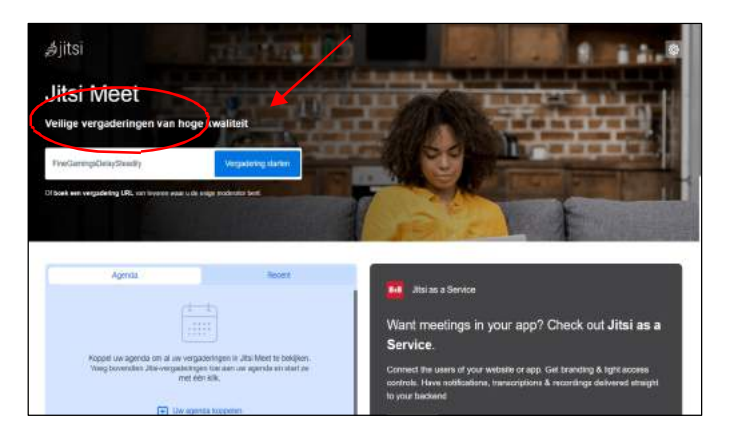

We zijn er bijna, in het volgend venster vul je uw eigen naam in, en klik op 'Deelnemen aan de vergadering'. Nu ben jij nog de enige in de 'vergadering', door onderaan op de drie puntjes te klikken kan je ook andere 'Personen uitnodigen'.

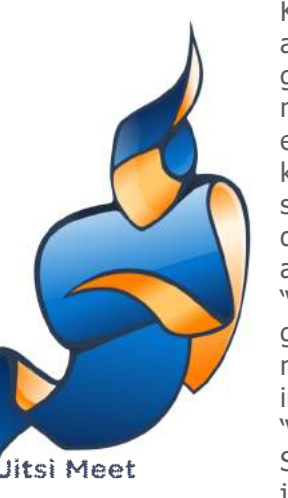

Klik op de naam die jezelf aan uw 'Vergadering' hebt gegeven, er wordt een link naar het klembord gekopieerd, deze in een email plakken en versturen naar de personen die je wenst uit te nodigen, in deze mail duidelijk afspreken wanneer je die 'Vergadering'wil laten doorgaan. De uitgenodigde personen zullen hun naam moeten invullen om alzo in deze 'Vergadering' te komen. Stuur die mail ook door aan

jezelf, die link kan je onbeperkt hergebruiken.

> Veel suc6 John